# 모바일 테스팅 플랫폼 분야 Stack 통합 Test 결과보고서 [ Selendroid ]

2014. 07.

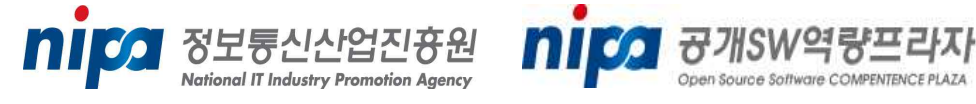

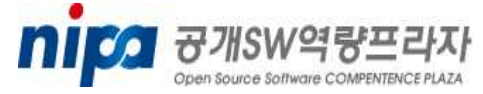

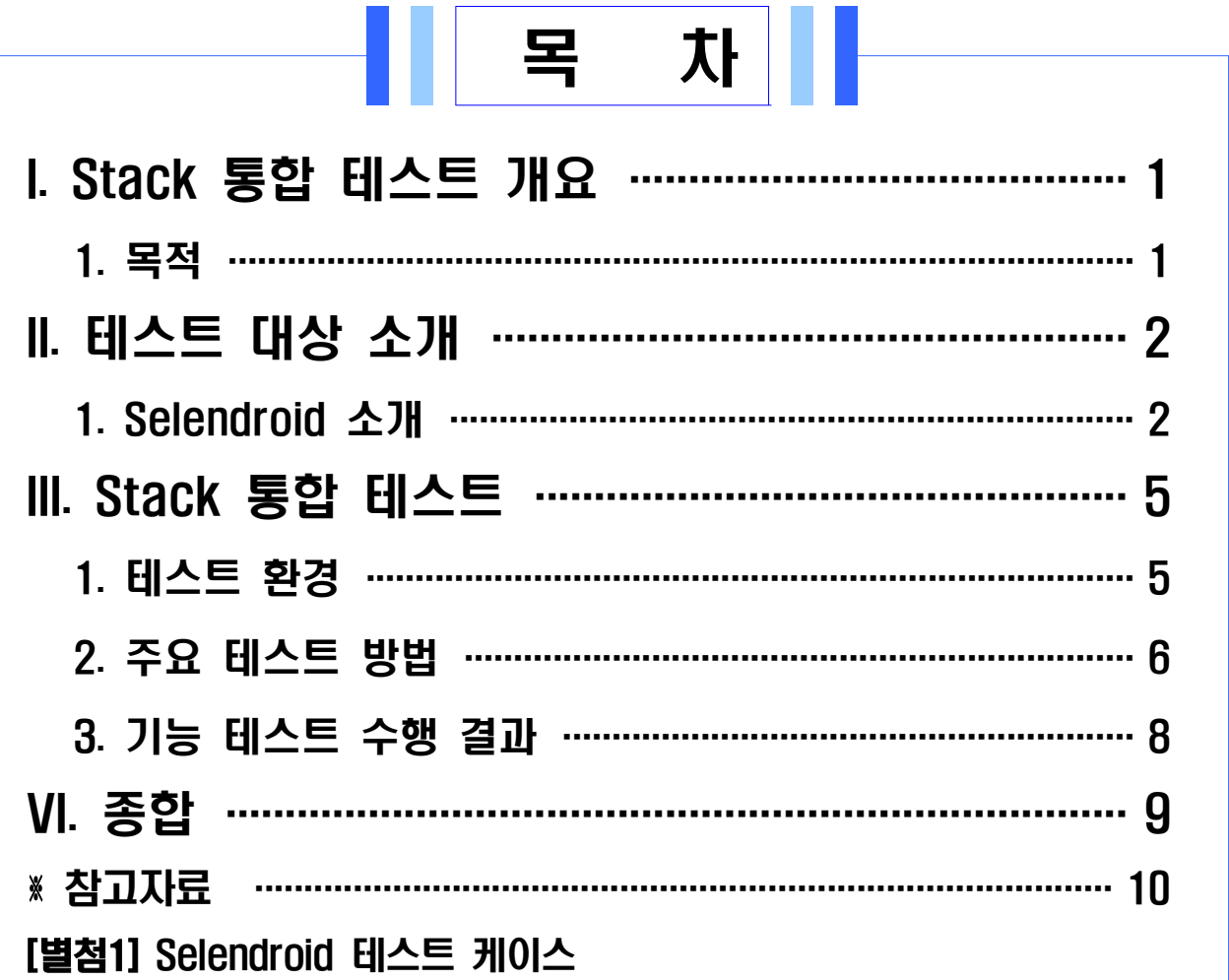

## I. Stack 통합 테스트 개요

 공개SW Stack 통합테스트는 여러 공개SW들의 조합으로 시스템 Stack을 구성한 후 Stack을 구성하는 공개SW의 상호 운용성에 중점을 두고 기능 및 성능테스트 시나리오를 개발하여 테스트를 진행한다.

 본 통합테스트를 통해 안정된 Stack 정보를 제공하여 민간 및 공공 정보시스템 도입 시 활용될 수 있도록 한다.

#### 1. 목적

- □ 공개SW Stack 통합 테스트 수행 목적
	- o 공개SW로 구성된 Stack이 유기적으로 잘 동작함을 확인
	- o 다양한 Stack 구성에 기반을 둔 테스트를 통해 안정된 Stack 조합 규명
	- o 공개SW 시스템 도입을 위한 Stack 참조모델의 신뢰성 정보로 활용
	- o 공개SW의 신뢰성과 범용성에 대한 사용자 인식 제고

## II. 테스트 대상 소개

## 1. Selendroid 소개

Selendroid는 안드로이드 및 iOS 모바일 환경을 대상으로 어플리케 이션 (native and hybrid application)의 UI와 모바일 웹을 테스트 할 수 있도록 시스템 구성 요소를 제공하는 테스트 자동화 프레임워크 이다. Selendroid는 테스트 환경 구성 시, 모바일 실 디바이스와 에 뮬레이터 환경의 구분 설정이 가능하므로 다양한 테스트 환경을 제 공한다.

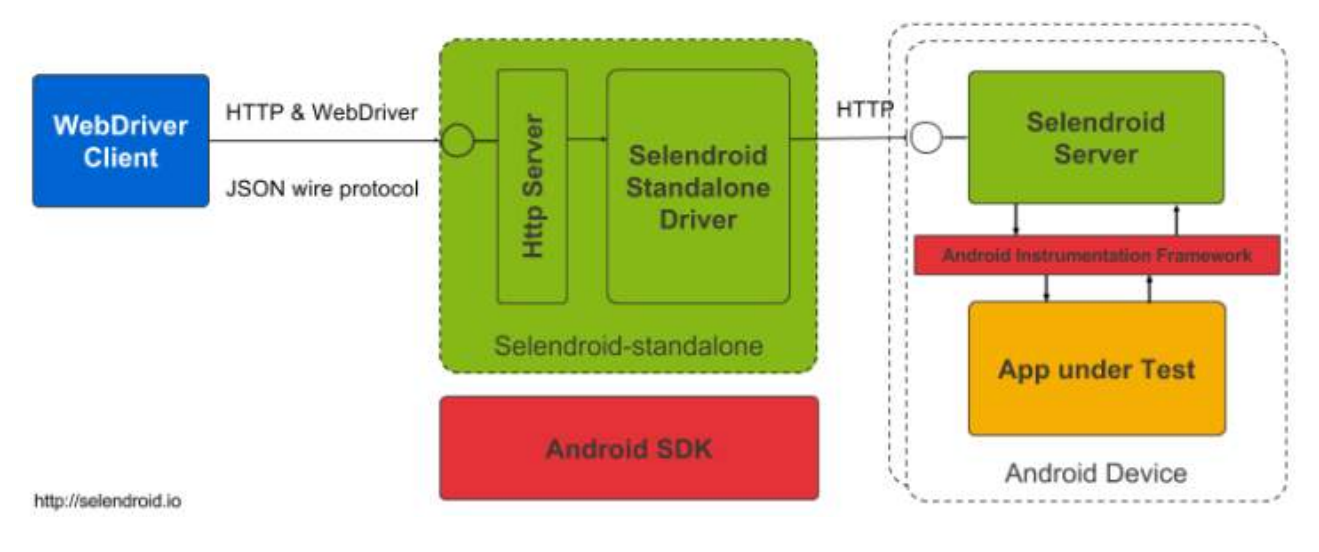

[그림 1-1. Selendroid 기능 구조]

## □ Selendroid 기능 구조

Selendroid는 다음과 같은 4개 주요 기능 요소로 구성된다.

·Selendroid-Client : Selenium Java Client에 기초한 Java Client Library

- ·Selendroid-Server : 안드로이드 디바이스 상 설치된 어플리케이션과 연동되어 테스트 환경을 구성하는 app automation 기능단위
- ·AndroidDriver-App : 모바일 web을 테스트하기 위한 안드로이드 드라이버 webview application

·Selendroid-Standalone : Selendroid-Clinet 와 Selendroid-Server 간 Proxy 역할을 담당하고 안드로이드 에뮬레이터 동작 기능 및 Selendroid-server의 생성과 AUT(App Under Test) 설치기능을 포함하여 테스트 대상인 안드로이드 디바이스를 관리하는 기능단위

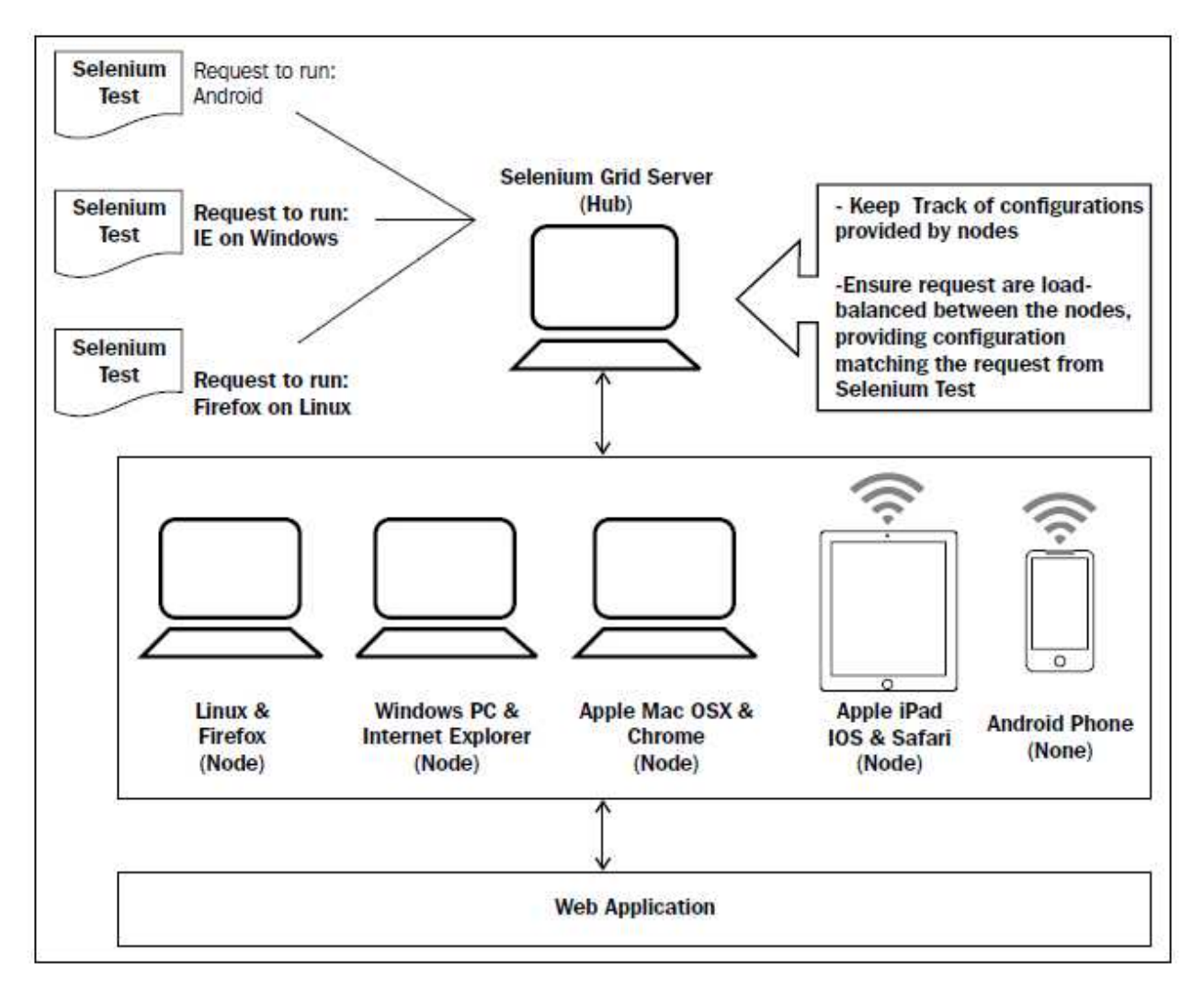

[그림 1-2. Selenium Grid Architecture]

Selendroid는 Selenium Grid Architecture의 적용이 가능하므로 Selendroid-standalone 서버 및 Selendroid-Grid-Plugin 설정을 통해 안드로이드 OS와 iOS 별 적용되는 모바일 Web Browser를 대상으로 유연한 테스트 환경을 구성할 수 있다.

#### □ Selendroid 시스템 요구사항 (2014<sup>년</sup> <sup>7</sup><sup>월</sup> <sup>30</sup><sup>일</sup> 기준)

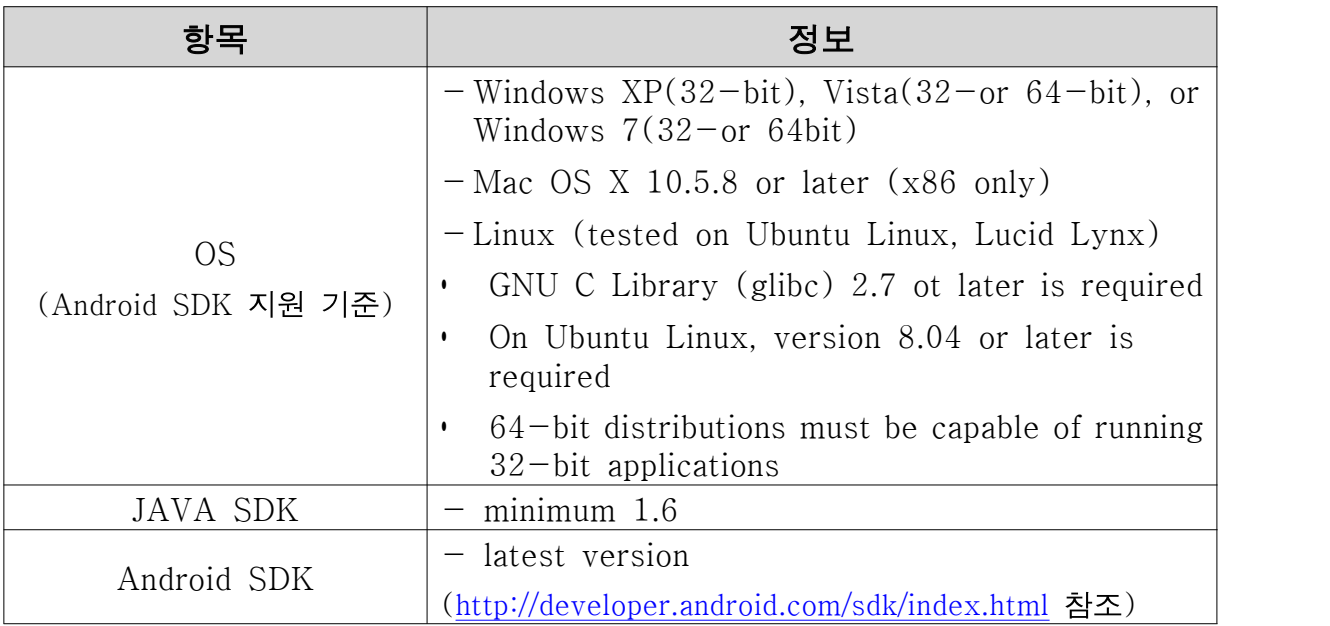

[표 1. Selendroid 시스템 요구사항]

#### ※ 추가적인 자세한 정보는 아래의 링크 내역 참조

- http://selendroid.io/setup.html

- http://developer.android.com/sdk/index.html
- http://www.packtpub.com/sites/default/files/downloads/Distributed\_Testing\_with\_Selenium\_Grid.pdf

## III. Stack 통합 테스트

## 1. 테스트 환경

□ Selendroid SW 환경

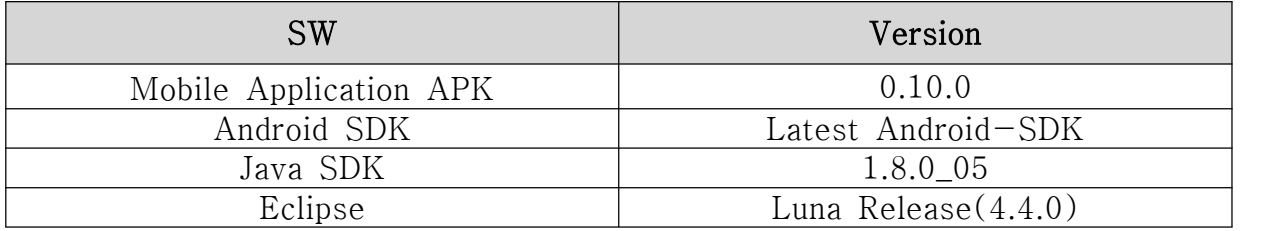

[표 2. 테스트 SW 환경] - 2014년 7월 30일 기준

□ Stack 환경

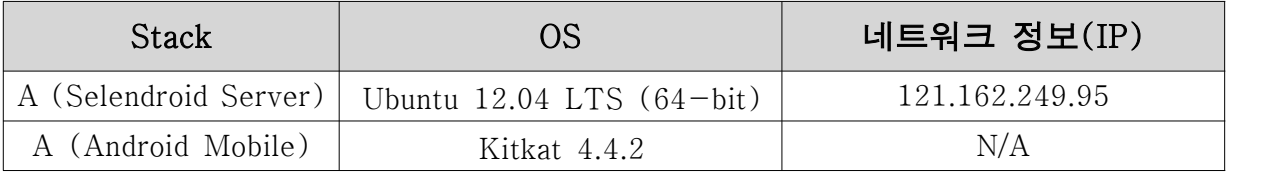

[표 3. Stack 환경]

※ 참고 – Stack A의 PC 상 Selendroid-standalone Server 설정 및 JDK와 Eclipse 적용에 따라 모바일 OS 별 Real Device 및 Emulator 환경 구성을 통해 제반 인터페이스 관련 기능 테스트 수행.

#### □ HW 환경

#### ※ PC 환경

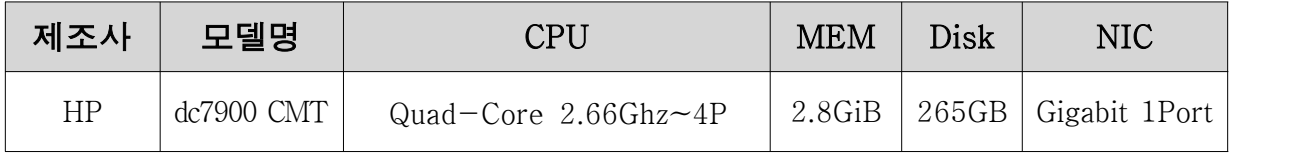

※ Mobile Device 환경

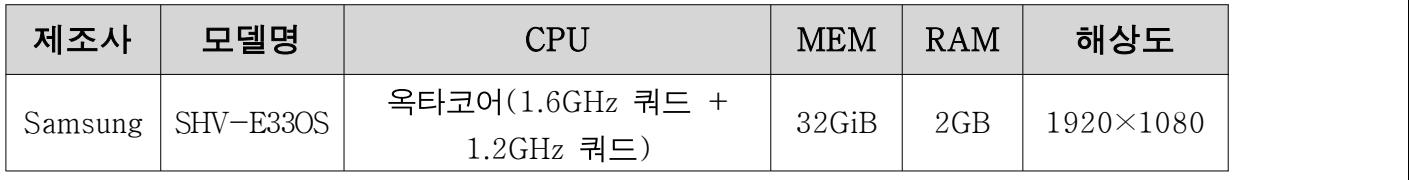

[표 4. HW 환경]

#### 2. 주요 테스트 방법

□ 탐색적 테스팅(Exploratory Testing)

탐색적 테스팅은 테스트 엔지니어의 지적 능력을 최대한 공유, 활 용하는 것을 목적으로 하는 테스트 접근법으로 테스트를 수행할 대상을 실행시켜 사용함과 동시에 사용 측면에서 문제가 되는 부 분에 집중하여 테스트를 설계 및 계획한다. 이러한 과정은 효율적 진행을 위한 Time Boxing을 통해 수행되므로 테스트 케이스 작성 을 최소화할 수 있고, 상대적으로 적은 시간에 집중적인 테스트를 가능하게 한다.

□ 리스크 기반 테스트(Risk based Testing)

- 리스크 기반 테스팅 기법은 테스트 대상에 비해서 테스트 자원이 부 족한 경우 효과적이고, 효율적인 테스트 수행을 위해 적용 <sup>될</sup> <sup>수</sup> 있다. 해당 기법은 크게 리스크 식별과 리스크 분석, 그리고 리스크 계획의 세 단계로 구분 진행된다.
- 리스크 식별 단계에서는 제품 품질관점에서 테스트 대상이 될 항목을 식별하고, 프로젝트나 제품에 대한 리스크 요소를 식별한다.
- 리스크 분석 단계에서는 장애 발생가능성과 장애로 인한 영향을 식별 하고 리스크 우선순위를 결정한다.
- 마지막으로 리스크 계획 단계에서는 리스크의 우선순위에 따른 대처 방안 및 완화 정책을 수립하며, 이후 테스트 수행 시 커버리지를 고려 하여 선택과 집중을 통해 테스트를 수행하게 된다.

□ 시나리오 테스트

 시나리오 테스트 기법은 단일 기능에 대한 결함 여부를 확인하는 것이 아니라, 서로 다른 컴포넌트 사이의 상호작용과 간섭으로 발생할 수 있는 결함을 발견하기 위한 기법이다.

본 테스트에서는 리스크 분석을 통해 Selendroid의 기능 및 비기능 항목들에 대한 기능적/ 기술적 아이템을 정의하였다. 또한, 각 정의된 아이템 별 사 용자 시나리오를 바탕으로 테스트 아이디어를 도출하였다.

#### 3. 기능 테스트 수행 결과

기능 테스트 수행 관련 세부 케이스는 별첨「Selendroid 테스트 케이스」 문서를 참고한다.

□ 탐색적 테스트 현황

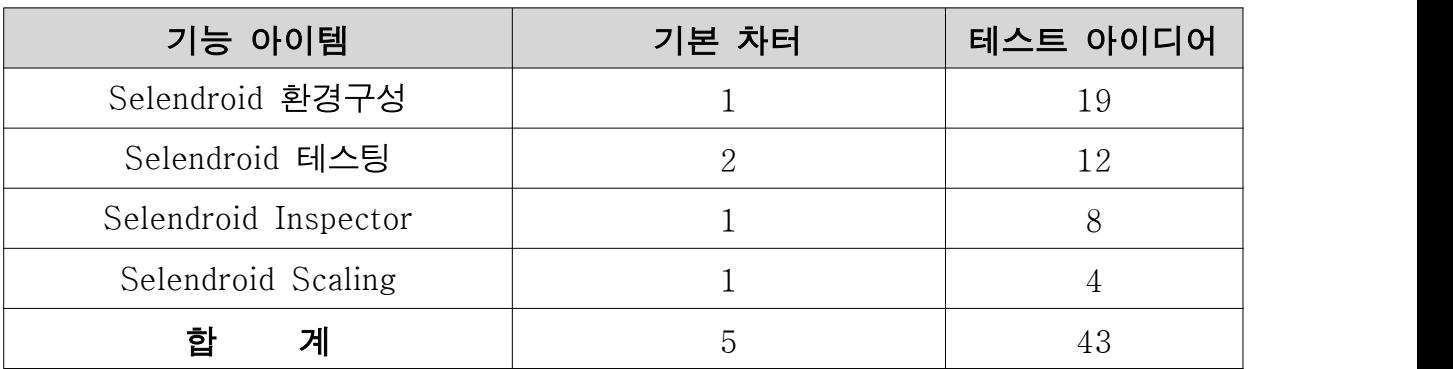

[표 5. 테스트 아이디어 현황]

□ 테스트 결과

탐색적 테스트를 통한 테스트 수행 결과 내용은 아래와 같다.

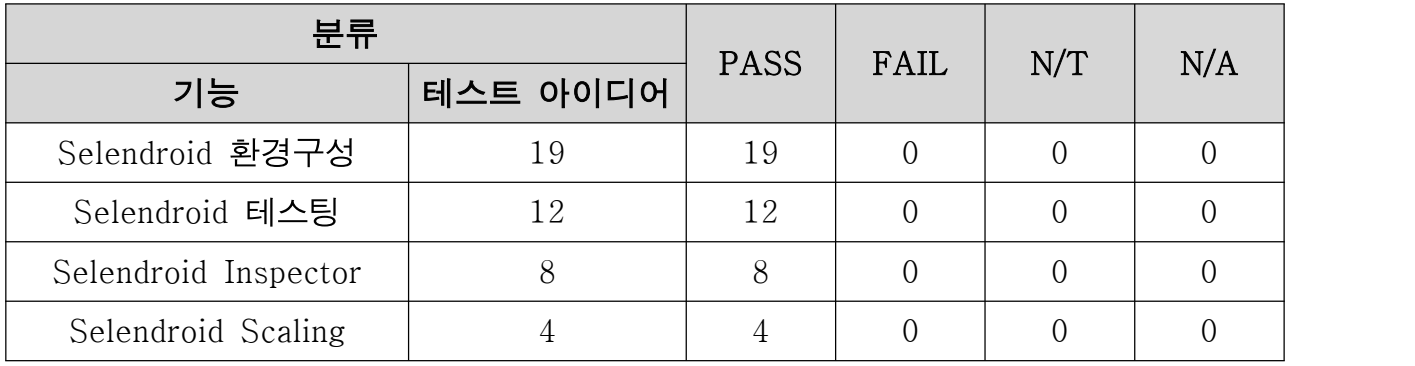

[표 5. 테스트 결과]

## VI. 종합

- □ Selendroid 테스트 수행 결과 공개 SW로 구성된 Stack 상에서 치명적 이슈 발생 없이 모바일 테스팅 프레임워크로서 제공하는 제반 기능들이 각 기능 resource들과 유기적으로 동작함을 확인하였다.
- □ Selendroid는 Mobile Testing Framework로서 Selenium API 및 Grid Architecture의 적용이 가능하다. 또한, 안드로이드 OS 및 iOS 시스템에 대한 Mobile Device 테스트 환경을 제공하고, emulator 설정이 가능하여 <sup>실</sup> 디바이스(Real Device) 없이도 <sup>모</sup> 바일 web <sup>및</sup> application<sup>을</sup> 대상으로 테스팅이 가능하다. 테스트 suite<sup>의</sup> 스크립트 작성의 경우, Java<sup>를</sup> 비롯한 Ruby,

Python 적용이 가능하다.

 Selendroid는 Plugin 설정을 통해 개발 환경인 Eclipse와 연동되 어 Dashboard 기능 및 log관리와 Debugging 기능을 제공하므로 다양한 모바일 테스팅 환경에 유용한 솔루션으로 적용될 수 있 다.

## ※ 참고 자료

- [1] www.selendroid.io
- [2] https://github.com/selendroid
- [3] http://search.maven.org/#search|ga|1|selendroid
- [4] http://docs.seleniumhq.org/docs/03\_webdriver.jsp
- [5] http://www.ontestautomation.com/category/test-automation-tools/